## **Aplicación móvil como apoyo a la comunicación con personas con discapacidad auditiva** *"CAPSORD"*

**José Mejía Martínez** Estudiante de Grado de Ingeniería de Sistemas Universidad del Magdalena [josgamemar@hotmail.com](mailto:josgamemar@hotmail.com)

**William Peña López** Estudiante de Grado de Ingeniería de Sistemas Universidad del Magdalena [wapl1989@gmail.com](mailto:wapl1989@gmail.com)

> *Fecha de Recepción: 28/07/2014 Fecha de Publicación: xx/xx/xx*

#### **RESUMEN**:

.

El proyecto se define como una aplicación móvil basada en Android, que permite la comunicación con personas sordas, además de ser utilizada como apoyo al aprendizaje de la lengua de señas colombiana, utilizando pequeños fragmentos de video, que al traducir la voz, la aplicación se encarga de concatenar los videos para mostrar la traducción respectiva, en caso de no encontrar la traducción, la aplicación deletrea la frase o palabra no encontrada en el diccionario, estos videos fueron tomados de una página institucional, Colombia Aprende, es una página gubernamental y educativa, http://mail.colombiaaprende.edu.co:8080/recursos/le ngua\_senas/, se aclara que con esta aplicación móvil no se pretende reemplazar a los tutores de esta lengua de signos, solo es para apoyo al aprendizaje de esta lengua.

Esta aplicación fue escogida por el Ministerio de las TIC'c (MinTIC), como proyecto innovador, a través de su programa Vive Digital y Apps.CO https://apps.co/emprendimientos/ver/capsord/

**PALABRAS CLAVES:** Lengua de Señas Colombiana, Android, Aplicación móvil, Diccionario, Aprender.

#### **ABSTRACT**

The project is defined as an Android-based mobile application, which allows communication with deaf people, besides being used as a learning support Colombian sign language, using small fragments of video, that translate voice, the application handles concatenate the videos to show the respective translation application spells the word or phrase not found in the dictionary, if not find the translation, these videos were taken from an institutional page, Colombia Learn, is a government and educational page states and the set of the set of the set of the set of the set of the set of the set of the set of the set of the set of the set of the set of the set of the set of the set of the set of the set of the set of the set

http://mail.colombiaaprende.edu.co:8080/recursos/le ngua\_senas/ clarifies that this mobile application is not intended to replace the teachers of the language of signs, it is only to support the learning of the language.

This application was chosen by the Ministry of TIC'c (MinTIC) and innovative project, through its Vive Digital program and Apps.CO https://apps.co/emprendimientos/ver/capsord/

**KEY WORDS:** Colombian Sign Language, Android, Mobile Application, Dictionary, Learning.

## **1 INTRODUCCIÓN**

El principal beneficio de la incursión a los desarrollos de aplicaciones para móviles, es que se pueden suplir necesidades de aprendizaje, donde la persona con su teléfono inteligente pueda tener acceso a instruirse, y en esta oportunidad en el lenguaje de señas colombiano; esta iniciativa motivará a otros desarrolladores realizar aplicaciones móviles, ya sean de aprendizaje o no, para personas discapacitadas no solo las auditivas sino con otras discapacidades.

En este trabajo o proyecto se desarrolla una aplicación para teléfonos inteligentes con sistemas operativos Android, la cual permite el aprendizaje de lenguaje de señas colombiano , por medio de búsquedas de palabras, a través de la voz y texto, la cual podrán usar las personas con discapacidad auditiva y aquellas que deseen aprender este lenguaje de señas colombiano, supliendo una necesidad en esas personas que tienen dificultad para interactuar con otras por medio del lenguaje de señas colombiano.

CAPSORD nace con la necesidad de ayudar a las personas con discapacidad auditiva y aquellas que no poseen dicha discapacidad, a tener una mejor comunicación, con el fin de aprender, a mejorar y a utilizar la información en un lenguaje de signos, el cual es un poco complicado de aprender para personas que no poseen dicha discapacidad. CAPSORD muestra una mejor cara del lenguaje de señas, y además como una nueva forma de hacer crecer y aprender del lenguaje de señas colombiano.

CAPSORD, está desarrollado para sistemas operativos móviles Android, más específicamente versiones 4.1 en adelante, para un mejor rendimiento de la aplicación y utilizando la base de datos SQLite.

Los módulos de CAPSORD se componen de 7 módulos que hacen de esta Apps una herramienta muy potente y facilita el aprendizaje de la legua de señas colombiana.

.

**Módulo de Vocabulario:**

Este módulo de la aplicación nos muestra en imágenes las letras del abecedario, conteniendo cada una de ellas las palabras ordenadas, por letra.

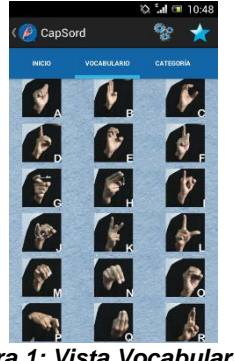

*Figura 1: Vista Vocabulario*

### **Módulo de Categoría:**

En este módulo se muestran las categorías asociadas con las palabras del diccionario como por ejemplo: Animales, Bebidas, Profesiones, Expresiones de cortesía, etc.

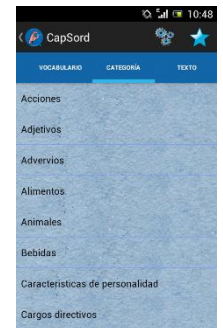

*Figura 2: Vista Categoria*

### **Módulo de Texto:**

Las funciones de este módulo es recibir a través de una caja de texto, una palabra o frase a traducir, para luego concatenar los fragmentos de video.

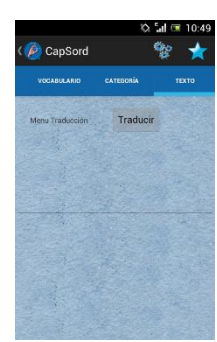

*Figura 3: Vista Texto*

### **Módulo de Voz:**

Este módulo permite al usuario dictarle a la aplicación lo que se va a traducir, para este módulo es necesario tener una conexión a internet, ya que utilizamos la API de Google para poder realizar la traducción.

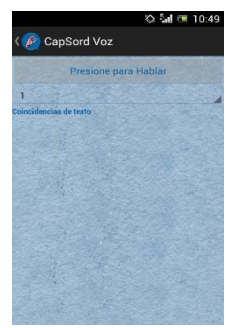

*Figura 4: Vista Voz*

### **Módulo de Animación:**

Las funciones de este módulo es mostrar los fragmentos de video concatenados de la traducción realizada.

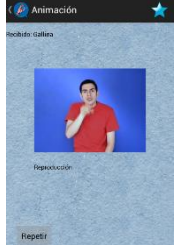

#### *Figura 5: Vista Animación*

### **Módulo Configuración:**

Las funciones de este módulo es habilitar o deshabilitar la función de gráficos en el menú, de igual manera habilitar o deshabilitar el módulo de voz, mostrar la ayuda y él acerca de. De la aplicación.

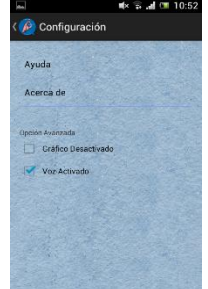

*Figura 6: Vista Configuración*

#### **Módulo de Favoritos:**

.

En este módulo se agregan o se eliminan palabras o frases traducidas que decidamos guardar, para no volverlas a traducir.

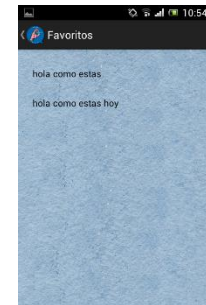

*Figura 7: Vista Favoritos*

# **2 METODOLOGÍA DE TRABAJO**

La metodología de desarrollo de software que se ha utilizado es la SCRUM.

SCRUM es un proceso en el que se aplican de manera regular un conjunto de buenas prácticas para trabajar colaborativamente, en equipo, y obtener el mejor resultado posible de un proyecto. Estas prácticas se apoyan unas a otras y su selección tiene origen en un estudio de la manera de trabajar de equipos altamente productivos

### Ciclo SCRUM

El proceso inicia con la selección de requisitos, luego se pasa a planificar las iteraciones, en inspección y adaptación se revisa que tanto ha avanzado el proyecto.

Las actividades que se llevan a cabo en Scrum son las siguientes

- **Planificación de la iteración**: El primer día de la iteración se realiza la reunión de planificación de la iteración. Tiene dos partes:
	- 1. Selección de requisitos (4 horas máximo). El cliente presenta al equipo la lista de requisitos priorizada del producto o proyecto. El equipo pregunta al cliente las dudas que surgen y selecciona los requisitos más prioritarios que se compromete a completar en la iteración, de manera que puedan ser entregados si el cliente lo solicita.
	- 2. Planificación de la iteración (4 horas máximo). El equipo elabora la lista de tareas de la iteración necesarias para desarrollar los requisitos a que se ha comprometido. La estimación de esfuerzo se hace de manera conjunta y los miembros del equipo se autoasignan las tareas.
- **Ejecución de la iteración:** Cada día el equipo realiza una reunión de sincronización (15 minutos máximos). Cada miembro del equipo inspecciona el trabajo que el resto está realizando (dependencias entre tareas, progreso hacia el objetivo de la iteración, obstáculos que pueden impedir este objetivo) para poder hacer las adaptaciones necesarias que permitan cumplir con el compromiso adquirido. En la reunión cada miembro del equipo responde a tres preguntas:
	- o ¿Qué he hecho desde la última reunión de sincronización?
	- o ¿Qué voy a hacer a partir de este momento?
	- o ¿Qué impedimentos tengo o voy a tener?

Durante la iteración el Facilitador se encarga de que el equipo pueda cumplir con su compromiso y de que no se merme su productividad.

Elimina los obstáculos que el equipo no puede resolver por sí mismo.

Protege al equipo de interrupciones externas que puedan afectar su compromiso o su productividad.

- **Inspección y adaptación**: El último día de la iteración se realiza la reunión de revisión de la iteración. Tiene dos partes:
	- 1. Demostración (4 horas máximo). El equipo presenta al cliente los requisitos completados en la iteración, en forma de incremento de producto preparado para ser entregado con el mínimo esfuerzo. En función de los resultados mostrados y de los cambios que haya habido en el contexto del proyecto, el cliente realiza las adaptaciones necesarias de manera objetiva, ya desde la primera iteración, replanificando el proyecto.
	- 2. Retrospectiva (4 horas máximo). El equipo analiza cómo ha sido su manera de trabajar y cuáles son los problemas que podrían impedirle progresar adecuadamente, mejorando de manera continua su productividad. El Facilitador se encargará de ir eliminando los obstáculos identificados.

Se decidió escoger la metodología Scrum, debido a sus iteraciones, y control que se realiza al momento de desarrollar un producto, ya que podemos colocar en práctica el trabajo en equipo y responsabilidad por las metas establecidas en la semana, además la metodología SCRUM es ideal para proyectos de rápida evolución en su desarrollo, como su característica lo indica, es una metodología ágil.

## **3 DESARROLLO**

.

Este proyecto fue llevado a cabo con el desarrollo de la metodología SCRUM

### **3.1 ARTEFACTOS GENERADOS METODOLOGÍA SCRUM**

1. **Nombre:** Consultar Traducciones de la lengua de señas colombiana. **Importancia:** Muy Alta **Estimación:** 8 **¿Cómo probarlo?:** Seleccionar una

muestra de palabras traducidas en la lengua de señas colombiana, tomando como referencia la página [http://mail.colombiaaprende.edu.co:8080/](http://mail.colombiaaprende.edu.co:8080/recursos/lengua_senas/) [recursos/lengua\\_senas/](http://mail.colombiaaprende.edu.co:8080/recursos/lengua_senas/)

- 2. **Nombre:** Realizar construcción de la base de datos para relacionar las traducciones con las palabras **Importancia:** Muy Alta **Estimación:** 12 **¿Cómo probarlo?:** Desarrollo de tablas en SQLite, y posteriormente pruebas con el emulador
- 3. **Nombre:** Realizar Diseño interfaz gráfica **Importancia:** Media **Estimación:** 2 **¿Cómo probarlo?:** Ejecutando la aplicación en distintos dispositivos

Android 4.0 o superior

- 4. **Nombre:** Realizar Diseño del logo CapSord **Importancia:** Media **Estimación:** 2
- 5. **Nombre:** Realizar Traducción de voz a texto, para luego traducir a lengua de señas **Importancia:** Muy Alta **Estimación:** 16 **¿Cómo probarlo?:** Realizar la traducción de voz a lenguaje de señas, utilizando el web service de Google.
- 6. **Nombre:** Buscar traducciones de palabras por abecedario **Importancia:** Alta **Estimación:** 8 **¿Cómo probarlo?:** Realizar la búsqueda por abecedario en la base de datos de videos.
- 7. **Nombre:** Buscar traducciones por categorías **Importancia:** Media **Estimación:** 6 **¿Cómo probarlo?:** Realizar búsqueda de palabras por asociaciones con las categorías.
- 8. **Nombre:** Realizar traducción a partir de una caja de texto **Importancia:** Alta **Estimación:** 8 **¿Cómo probarlo?:** Realizar la traducción, insertando texto en la aplicación.
- 9. **Nombre:** Agregar a Favoritos las traducciones realizadas **Importancia:** Media **Estimación:** 6 **¿Cómo probarlo?:** Agregar a una lista de favoritos, las traducciones realizadas

para no volver a repetirlas

10. **Nombre:** Descargar archivos adicionales **Importancia:** Muy Alta **Estimación:** 12 **¿Cómo probarlo?:** Luego de instalar la aplicación se comprueba si existen los videos en el teléfono, en caso contrario descarga los videos de un servidor web al

#### **3.2 DESARROLLO POR SPRINT**

teléfono.

#### **SPRINT 1**

**Historia:** Consultar Traducciones de la lengua de señas colombiana. **Importancia:** Muy Alta **Estimación:** 8

**Historia:** Realizar construcción de la base de datos para relacionar las traducciones con las palabras **Importancia:** Muy Alta **Estimación:** 12

**Historia:** Realizar Diseño interfaz gráfica **Importancia:** Media **Estimación:** 2

### **PILA DE ACTIVIDADES SPRINT 1:**

- Análisis de información a tomar.
- Descarga de fragmentos de video de palabras
- Diseño de Bases de Datos.

.

- Diseño de Activitys.
- Diseño de Layouts.
- Diseño de Menú Principal.
- Integración menú componente a menú principal.
- Generación de Código.
- Pruebas de Componente.
- Pruebas de Integración.

### **RESULTADOS SPRINT 1:**

- **Layout Principal**
- **Activity Principal**
- Base de datos en SQLite
- Videos de traducción de palabras

### **SPRINT 2**

**Historia:** Realizar Traducción de voz a texto, para luego traducir a lengua de señas **Importancia:** Muy Alta **Estimación:** 16

**Historia:** Buscar traducciones de palabras por abecedario **Importancia:** Alta **Estimación:** 8

**Historia:** Realizar Diseño del logo CapSord **Importancia:** Media **Estimación:** 2

#### **PILA DE ACTIVIDADES SPRINT 2:**

- Diseño UML representación de cada historia.
- Diseño de Base de Datos.
- Actualización de modelo de Datos.
- Diseño de Layouts
- Integración: Modelo de Datos, Layouts
- Integrar aplicación con web service de Google
- Algoritmos de Búsqueda por palabras
- Integración menú componente a menú principal.
- Diseño Logo CapSord en PhotoShop
- Diseño Portada de la interfaz
- Generación de Código.
- Pruebas de Componente.
- Pruebas de Integración**.**

## **RESULTADOS SPRINT 2:**

- **Layout de abecedario**
- **Activity abecedario**
- Base de datos SQLite
- Traduccion de voz a texto
- **Busqueda por abecedario**
- **Logo CapSord**
- **Interfaz CapSord**

## **SPRINT 3**

**Historia:** Descargar archivos adicionales **Importancia:** Muy Alta **Estimación:** 16

**Historia:** Buscar traducciones por categorías **Importancia:** Media **Estimación:** 6

## **PILA DE ACTIVIDADES SPRINT 3:**

- Buscar servidor web para descargas
- Algoritmo para la descarga y descomprensión de archivos
- Algoritmos para la búsqueda por categorías
- Diseño de Layout
- Integración: Modelo de Datos, Layout
- Generación de Código
- Generación de Consultas SQL Categorias
- Pruebas de Componente.
- Pruebas de Integración.
- Pruebas de Componente.
- Pruebas de Integración**.**

.

### **RESULTADOS SPRINT 3:**

- **E** Layout Categoría
- **Activity Categoría**
- **Servicio de descarga**
- Búsqueda por categoría

### **SPRINT 4**

**Historia:** Realizar traducción a partir de una caja de texto **Importancia:** Alta **Estimación:** 8

**Historia:** Agregar a Favoritos las traducciones realizadas **Importancia:** Media **Estimación:** 6

### **PILA DE ACTIVIDADES SPRINT 4:**

- Algoritmo para la búsqueda y asociaciones de videos con el texto
- Algoritmos para la búsqueda y agregación a Favoritos
- Diseño de Layout
- Integración: Modelo de Datos, Layout
- Generación de Código
- Generación de Consultas SQL Favoritos
- Pruebas de Componente.
- Pruebas de Integración.

### **RESULTADOS SPRINT 4:**

- Layout Favoritos
- **Layout Ingresar Texto**
- **Activity Favoritos**
- **-** Activity Texto
- Agregar a Favoritos
- Buscar en Favoritos

## **4 CONCLUSIÓN**

La aplicación móvil CAPSORD luego de rigurosas pruebas en distintos modelos de teléfonos pudimos comprobar que, debe ser instalada en teléfonos con sistemas operativos Android que tengan las siguientes características.

- Requerimientos mínimos
	- o CPU: Processor Qualcomm MSM8255 Snapdragon 1 GHz
	- o RAM: 512 MB.
	- o Memoria del Telefono: 2 MB de espacio libre
	- o Memoria de tarjeta SD: 65 MB de espacio libre
	- o Sistema Operativo Movil Android 4.1.1
- Requerimientos recomendados
	- o CPU:
	- Procesador Qualcomm Snapdragon 400 quad-core 1.2 GHz, GPU Adreno 305 o Superior
	- o RAM:
	- 512 MB o Superior o Memoria del Telefono:
	- 2 MB de espacio libre
	- o Memoria de tarjeta SD: 65 MB de espacio libre
	- o Sistema Operativo Movil Android 4.2 o Superior

Se logró desarrollar un módulo de búsquedas y asociaciones de palabras en la aplicación móvil CAPSORD, el cual consiste en ingresar palabras por medio de una caja de texto o directamente con la traducción de voz a texto, para luego realizar la búsqueda de palabras e ir armando la secuencia de videos, si existe la palabra en la base de datos, la aplicación la coloca en la cola de la secuencia de videos, en caso de que no exista el video, la aplicación arma una secuencia de videos, deletreando esa palabra que no existe.

Al momento de presentar la aplicación a distintas personas pudimos observar que la interfaz gráfica

.

usada en la aplicación fue de total aceptación por parte de los usuarios, mostrando así entusiasmo por la aplicación CAPSORD, y argumentado lo atractiva que es la interfaz gráfica.

En las pruebas realizadas a la aplicación CAPSORD, y las encuestas realizadas podemos comprobar, que la aplicación móvil puede ser usada sin necesidad de un manual de usuario, ya que es de pocas opciones para escoger, y la información se muestra clara y concisa.

## **5 Agradecimientos**

Los autores expresan su agradecimiento al programa de Ingeniería de Sistemas por brindarnos las herramientas necesarias para adquirir nuevos conocimientos y poder desarrollar esta idea.

## **6 Bibliografía**

Android: Programación de dispositivos móviles a través de ejemplos. José Enrique Amaro Soriano Editorial Marcombo, 2011

Desarrollo de aplicaciones para Android. Edición 2013 Joan Ribas Lequerica Editorial Anaya

## **7 Currículos**

**Jose Mejía Martínez** Estudiante de Grado de Ingeniera de Sistemas, Universidad del Magdalena.

**William Peña López** Estudiante de Grado de Ingeniera de Sistemas, Universidad del Magdalena.